# **Activación mail Institucional UAI**

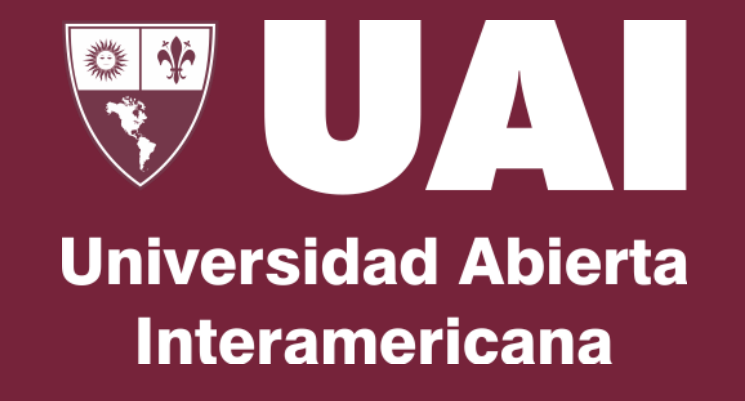

**Departamento de Infraestructura Informática**

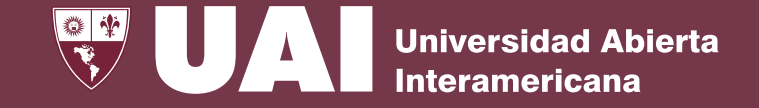

# **Activación de mail institucional UAI**

A fin de poder acceder a los distintos sistemas de la UAI, ejemplo, carga de horarios, SIGUE, miUAI, etc, se indica a continuación, el paso a paso que debes seguir para poder activar el mail Institucional UAI

- 1. Acceder a [https://uai.edu.ar](https://uai.edu.ar/)
- 2. Ir a la sección miUAI tal como indica en la pantalla:

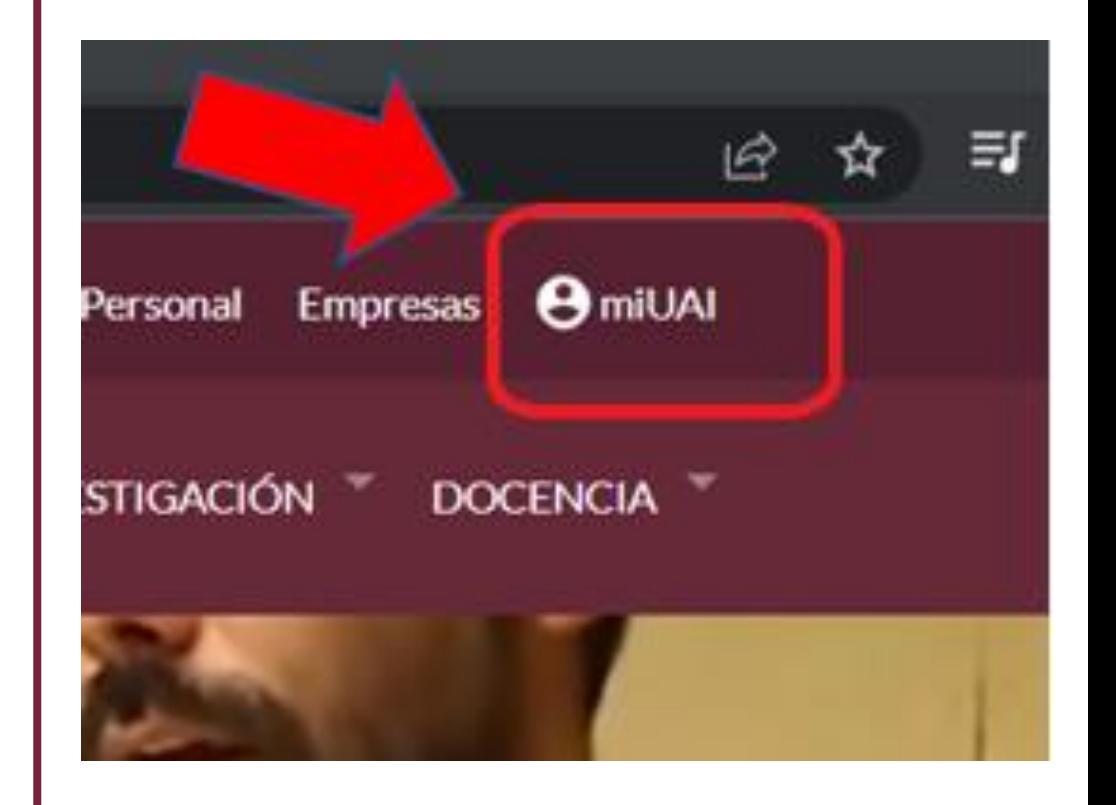

Activar mail UAI Departamento de Infraestructura Informática

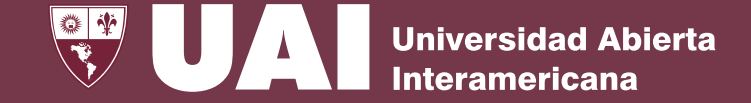

## 3- Ir a "Restablecer contraseña", tal como se indica en pantalla:

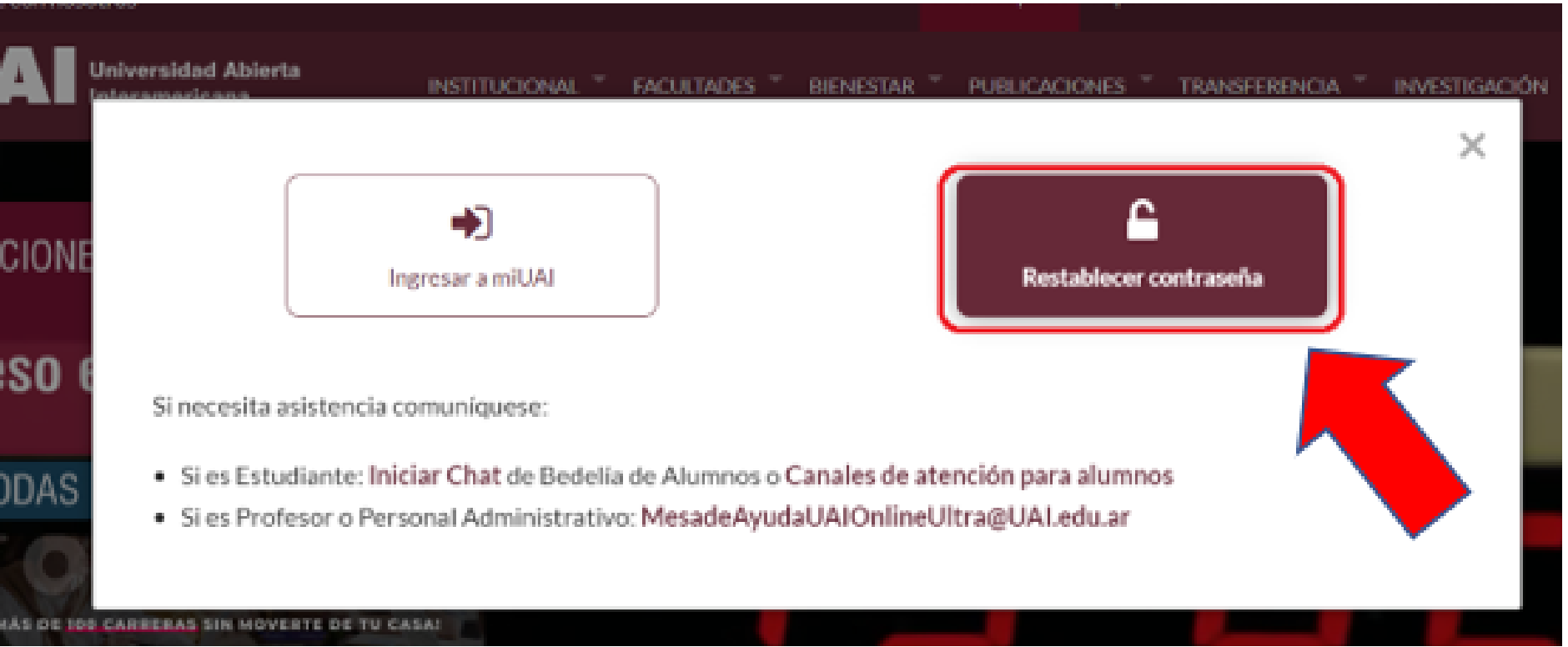

#### Activar mail UAI Departamento de Infraestructura Informática

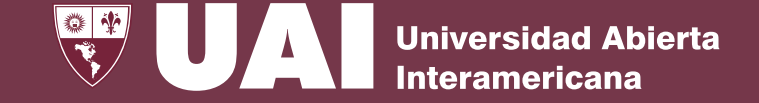

#### 4- Ingresa tu mail institucional que te informaron de RRHH o Soporte Tecnico UAI:

### Recupere su clave

Ingrese a continuación el correo electrónico de su cuenta institucional para recuperar su contraseña. La contraseña se enviará al email personal que consta en el sistema de gestión de su sede.

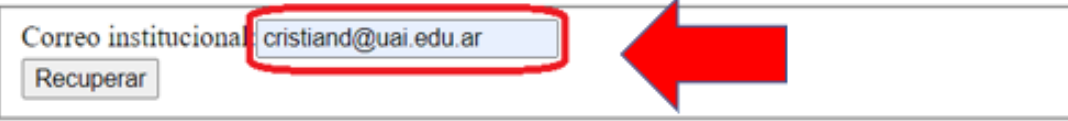

5- Te llegara a tu mail personal, un correo similar al de la captura, donde deberás hacer click en el link de activación:

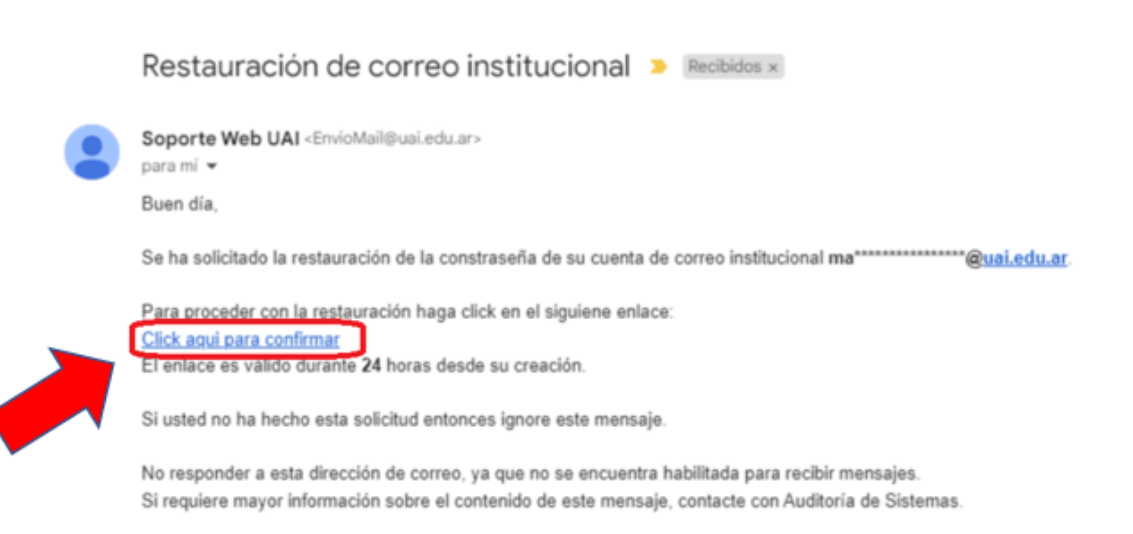

Activar mail UAI Departamento de Infraestructura Informática

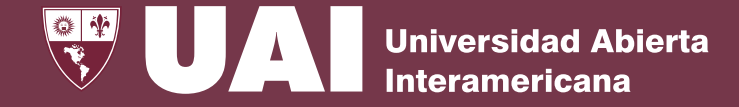

#### Recupere su clave

Ingrese a continuación la nueva contraseña para su cuenta. La misma deberá ser mayor a 8 caracteres, alfanumérica, mayúsculas y minúsculas, y no debe contener su nombre de usuario.

Nueva contraseña:

Nueva contraseña

Confirme contraseña:

Confirme contraseña

Su nueva clave debe cumplir los siguientes requisitos:

- Al menos 8 caracteres de longitud
- No puede contener el nombre de la cuenta de usuario ni partes de su nombre o apellido.
- · Debe contener letras mayúsculas
- · Debe contener letras minúsculas
- · Debe contener números

#### **CAMBIAR**

**Activar mail UAI** 

Departamento de Infraestructura Informática

6- El link de la pantalla anterior te llevara a la pagina para que ingreses tu contraseña institucional de UAI. Te recomendamos que tenga al menos 8 dígitos, combinados con letras minúsculas, MAYUSCULAS y números y signos como \*-#.

NOTA: Nunca nadie en UAI te pedirá tu acceso (correo electrónico y clave). Por lo tanto, NO LO **DIVULGUES.** 

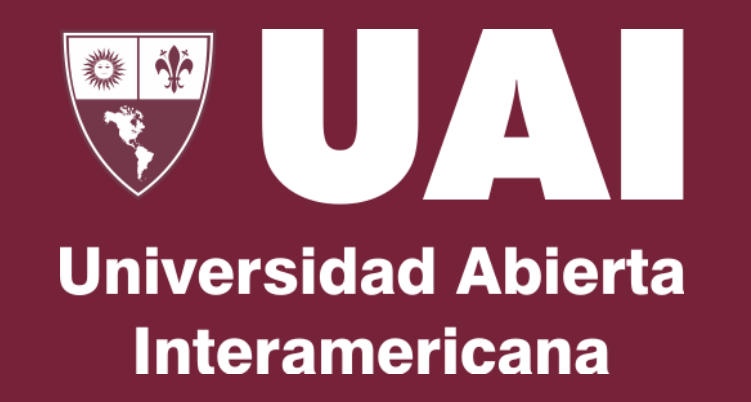

**Muchas gracias**

Quedamos atentos ante sus consultas a través del Canal de Chat de la WEB, [Soporte@UAI.edu.ar](mailto:Soporte@UAI.edu.ar) o el celular de guardia +54 9 11 5742-8856